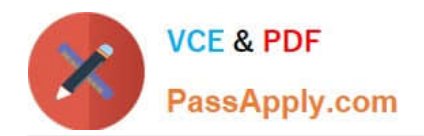

# **200-001Q&As**

Implementing Cisco Video Network Devices (VIVND)

### **Pass home 200-001 Exam with 100% Guarantee**

Free Download Real Questions & Answers **PDF** and **VCE** file from:

**https://www.passapply.com/200-001.html**

100% Passing Guarantee 100% Money Back Assurance

Following Questions and Answers are all new published by home Official Exam Center

**C** Instant Download After Purchase

**83 100% Money Back Guarantee** 

- 365 Days Free Update
- 800,000+ Satisfied Customers

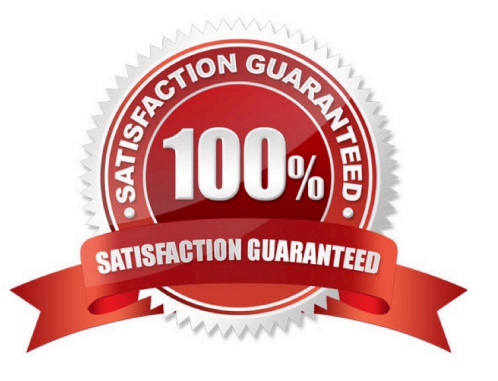

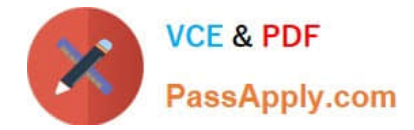

#### **QUESTION 1**

Which configuration is needed in order for Cisco Jabber Video for TelePresence to initiate Multiway calls?

A. Configure the Multiway address under Video Settings in the Cisco Jabber Video for TelePresence client.

B. Configure the Mutliway URI address under TelePresence Management Suite > Systems > Provisioning > Users > Configuration Template.

C. Configure the Mutliway URI address under Cisco TelePresence Video Communications Server > Applications > Cisco Jabber Video for TelePresence.

D. The Cisco Jabber Video for TelePresence only supports Multisite calls, which is enabled by default.

Correct Answer: B

#### **QUESTION 2**

When placing a call from Cisco Jabber Video for TelePresence to the Cisco TelePresence System Codec C40, which FECCs are available?

- A. Only zoom-in and zoom-out are available.
- B. Only left and right are available.
- C. Only up and down are available.
- D. No FECC is available.
- E. Left, right, up, down, zoom-in, and zoom-out are all available.

Correct Answer: E

#### **QUESTION 3**

Which of these involves combining visual elements from separate sources into a single image?

- A. interlacing
- B. compositing
- C. video conferencing
- D. interleaving

Correct Answer: B

#### **QUESTION 4**

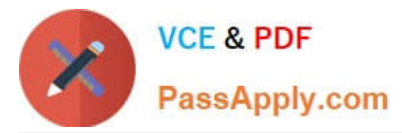

Refer to the exhibit.

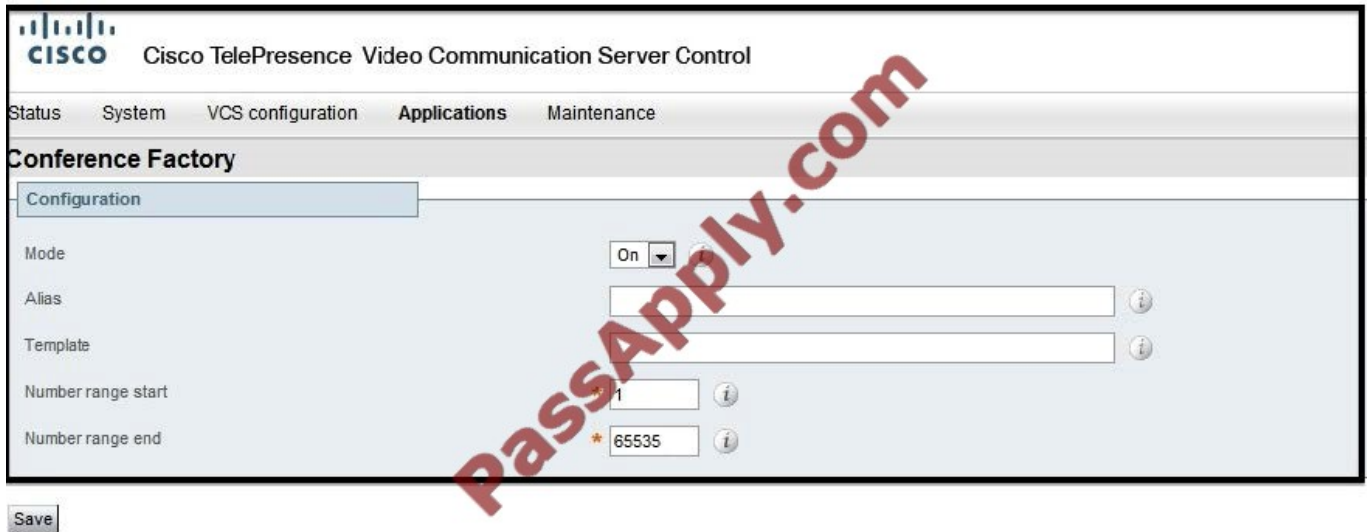

Which multipoint feature can be configured using the exhibit that was taken from the Cisco TelePresence Video Communications Server?

A. Multisite

- B. Multiway
- C. both Multisite and Multiway

D. Multiway conferences between devices that are registered only to the local Cisco TelePresence Video Communications Server

E. Multisite conferences between Cisco Video Jabber for TelePresence devices only

Correct Answer: B

#### **QUESTION 5**

Which CLI command can be used to reset the Cisco TelePresence System 500-32 personal video system to a factory condition?

- A. utils factory reset 2
- B. utils system factory init
- C. xcommand defaultvalues set level: 2
- D. xconfiguration default factory
- E. utils reset factory
- F. xcommand SystemUnit FactoryReset

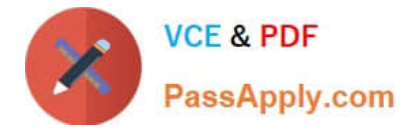

Correct Answer: B

[Latest 200-001 Dumps](https://www.passapply.com/200-001.html) [200-001 PDF Dumps](https://www.passapply.com/200-001.html) [200-001 Exam Questions](https://www.passapply.com/200-001.html)

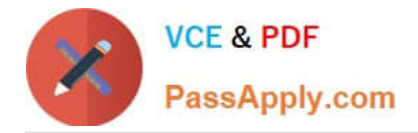

To Read the Whole Q&As, please purchase the Complete Version from Our website.

## **Try our product !**

100% Guaranteed Success 100% Money Back Guarantee 365 Days Free Update Instant Download After Purchase 24x7 Customer Support Average 99.9% Success Rate More than 800,000 Satisfied Customers Worldwide Multi-Platform capabilities - Windows, Mac, Android, iPhone, iPod, iPad, Kindle

We provide exam PDF and VCE of Cisco, Microsoft, IBM, CompTIA, Oracle and other IT Certifications. You can view Vendor list of All Certification Exams offered:

#### https://www.passapply.com/allproducts

### **Need Help**

Please provide as much detail as possible so we can best assist you. To update a previously submitted ticket:

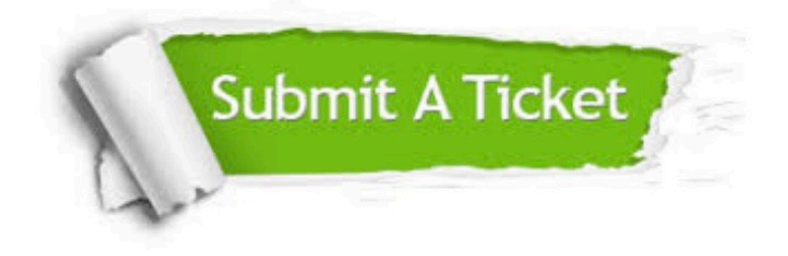

#### **One Year Free Update**

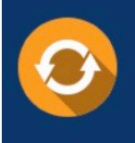

Free update is available within One fear after your purchase. After One Year, you will get 50% discounts for updating. And we are proud to .<br>poast a 24/7 efficient Customer Support system via Email

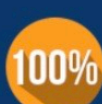

**Money Back Guarantee** To ensure that you are spending on

quality products, we provide 100% money back guarantee for 30 days from the date of purchase

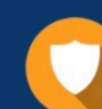

#### **Security & Privacy**

We respect customer privacy. We use McAfee's security service to provide you with utmost security for vour personal information & peace of mind.

Any charges made through this site will appear as Global Simulators Limited. All trademarks are the property of their respective owners. Copyright © passapply, All Rights Reserved.